# Erstellen von digitalen<br>Inhalten und Formaten<br><sup>Unterschiedliche digitale lahalte erstellen und digitalen</sup><br>Medien muten, um sich selbst auszudrichen. **.1**

# **Erstellen von digitalen Inhalten und Formaten**

Unterschiedliche digitale Inhalte erstellen und digitale Medien nutzen, um sich selbst auszudrücken.

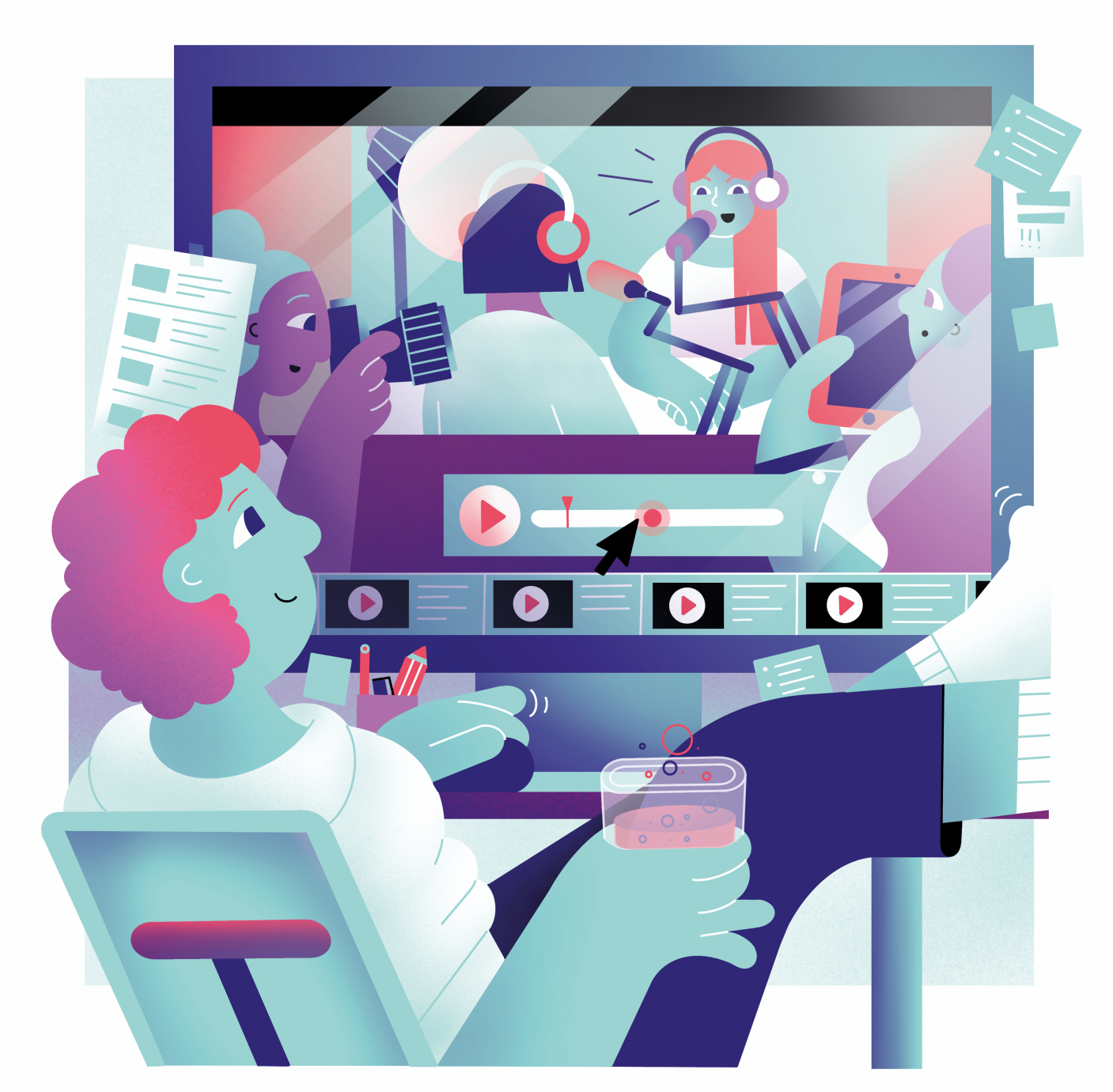

Illustration: Daria Rüttimann

Kompetenzbereich

Inhalts- und Medienentwicklung

Kompetenz

# **Erstellen von digitalen Inhalten und Formaten**

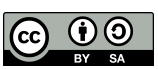

Version 1.2 Lizenz: Namensnennung – Weitergabe unter gleichen Bedingungen 4.0 International (CC BY-SA 4.0)

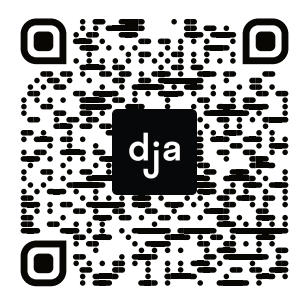

Hier geht es zur zentralen Downloadseite der Materialien: bit.ly/dja-material

# **Thematische Einführung**

Heutzutage begegnen uns jeden Tag die verschiedensten digitalen Informations-, Gestaltungs- und Unterhaltungsangebote, mit denen wir immer häufiger und immer länger unsere Zeit verbringen. Von Zeitungsartikeln, Hörbüchern, Nachrichtensendungen in den Mediatheken der Rundfunkanstalten, über Kochrezepte, Blogeinträge, kurze Video-"Stories" und Wortbeiträge in den sozialen Netzwerken, Sketch- und Tutorialvideos auf *YouTube*, *Instagram* oder *TikTok*, bis hin zu digitalen Kunstwerken wie NFTs, Wikis, Webinare oder Gesprächs-, Reise- bzw. Gaminglivestreams auf Plattformen wie *Twitch*. Digitale Inhalte und Formate sind wahrscheinlich so vielfältig wie das Internet selbst.

Das liegt nicht zuletzt daran, dass das Internet uns Nutzer:innen häufig dazu auffordert, die Rolle des:der klassischen Konsument:in zu verlassen und auch selbst Inhalte zu produzieren. Dies wird spätestens deutlich, wenn man an das alte Motto der Videoplattform *YouTube* denkt: "Broadcast Yourself"- frei übersetzt bedeutet das in etwa "Sende dich selbst". Während *Google* seit 2005 hauptsächlich die Plattform stellt, sind es die Nutzer:innen, die für den Unterhaltungswert der Webseite verantwortlich sind.

Verglichen beispielsweise mit dem Modell eines Fernsehsenders ist das klassische Verhältnis zwischen Produzent:in und Konsument:in also längst der Vergangenheit zuzuschreiben.

Beide Rollen sind nicht mehr klar voneinander zu trennen und verschmelzen daher zum Konzept des:der sogenannten Prosumers:in. Deswegen ist es für die eigene Navigation im Netz und für einen mündigen Umgang mit der Digitalisierung vorteilhaft, den Entstehungsprozess dieser Inhalte zu verstehen – was letztendlich bedeutet, sich selbst nicht nur in der Konsument:innen- sondern auch in der Produzent:innenrolle zu erleben.

Doch was für verschiedene Arten von Inhalten gibt es eigentlich? In welchen Formaten können diese Inhalte am besten wie, womit und wofür umgesetzt werden? Welche Tools, Fähigkeiten und Kenntnisse brauche ich, um selbst digitale Inhalte zu erstellen? Was kann ich mittlerweile schon alles mit einem Smartphone herstellen?

Dieses Modul nähert sich dem Erstellen von digitalen Inhalten und Formaten, indem es einen Überblick über die verschiedenen Arten dieser Kategorien und den damit einhergehenden Tools vermittelt. Die Teilnehmer:innen tauchen nicht nur inhaltlich in die unterschiedlichen Formate ein, sie bekommen auch die Möglichkeit, ihre ersten eigenen Kreationen umzusetzen. Darüber hinaus werden sie dazu angeregt, vorhandene Formate neu und interdisziplinär zu denken.

# digitale Jugend arbeit

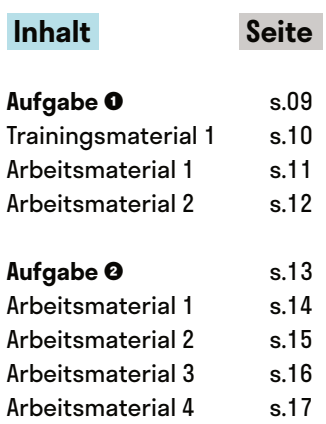

# **Formate, Inhalte und Tools – Was, wie und wofür?**

@Trainer:innen · Moderationsbriefing · 3.1

Ziel dieser Aufgabe ist es, den Teilnehmer:innen zunächst einen Überblick über die Arten, Funktionen und Einsatzmöglichkeiten von Tools zur digitalen Inhaltsentwicklung zu geben. Anschließend können die Teilnehmer:innen sich in einem zweiten Schritt selbstständig über ausgewählte Tools informieren und sich diese gegenseitig vorstellen.

#### **Ablauf**

Die Teilnehmer:innen bilden Arbeitsgruppen von 2–3 Personen und bekommen das Arbeitsmaterial 1, auf dem die Arbeitsaufträge für Phase 1 und 2 enthalten sind.

In der ersten Phase wird das Vorwissen der Teilnehmer:innen aktiviert, indem sie ihre Assoziationen zu digitale Inhalten, Formaten und Tools in einer Mindmap zusammenfassen. Eine Anregung, wie diese Mindmap aussehen kann, befindet sich auf der nächsten Seite. Anschließend gibt es im Plenum einen kurzen Austausch über die Ergebnisse der Mindmaps.

In der zweiten Phase ziehen die Teilnehmer:innen pro Gruppe jeweils ein Tool aus der Toolbox (ausgeschnitten aus Trainingsmaterial 1). Dann beantworten sie die für dieses Tool aufgelisteten Fragen, machen sich Notizen zu ihren Antworten und fügen es in an einer passenden Stelle in ihre Mindmap ein. Abschließend stellen sich die einzelnen Gruppen ihre Notizen zu den jeweiligen Tools wieder gegenseitig im Plenum vor.

#### **Hinweise zur Moderation**

- Die Toolboxliste muss vorher ausgedruckt und die einzelnen Toolnamen ausgeschnitten werden. Die Teilnehmer:innen können die Toolnamen dann aus einer Box oder einem ähnlichen Lostopf ziehen.
- Je nach verfügbarer Zeit und Dauer der zweiten Arbeitsphase können die Gruppen auch ein zweites Tool aus der Toolbox ziehen.

# digitale<br>jugend arbeit

Kompetenzbereich Inhalts- und Medienentwicklung

Kompetenz Erstellen von digitalen Inhalten und Formaten

Stufe Einstieg

Methode Mindmap, Digital Sandbox Time

Ausstattung Bildungsmaterialien + Ausgedruckte und ausgeschnittene Arbeitsmaterialien

Dauer 90 Minuten

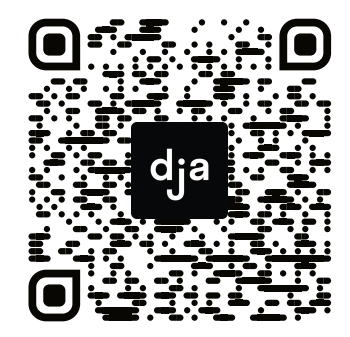

Hier geht es zur zentralen Downloadseite der Materialien: »bit.ly/dja-material«

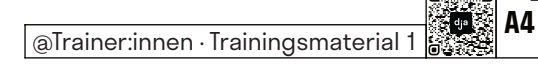

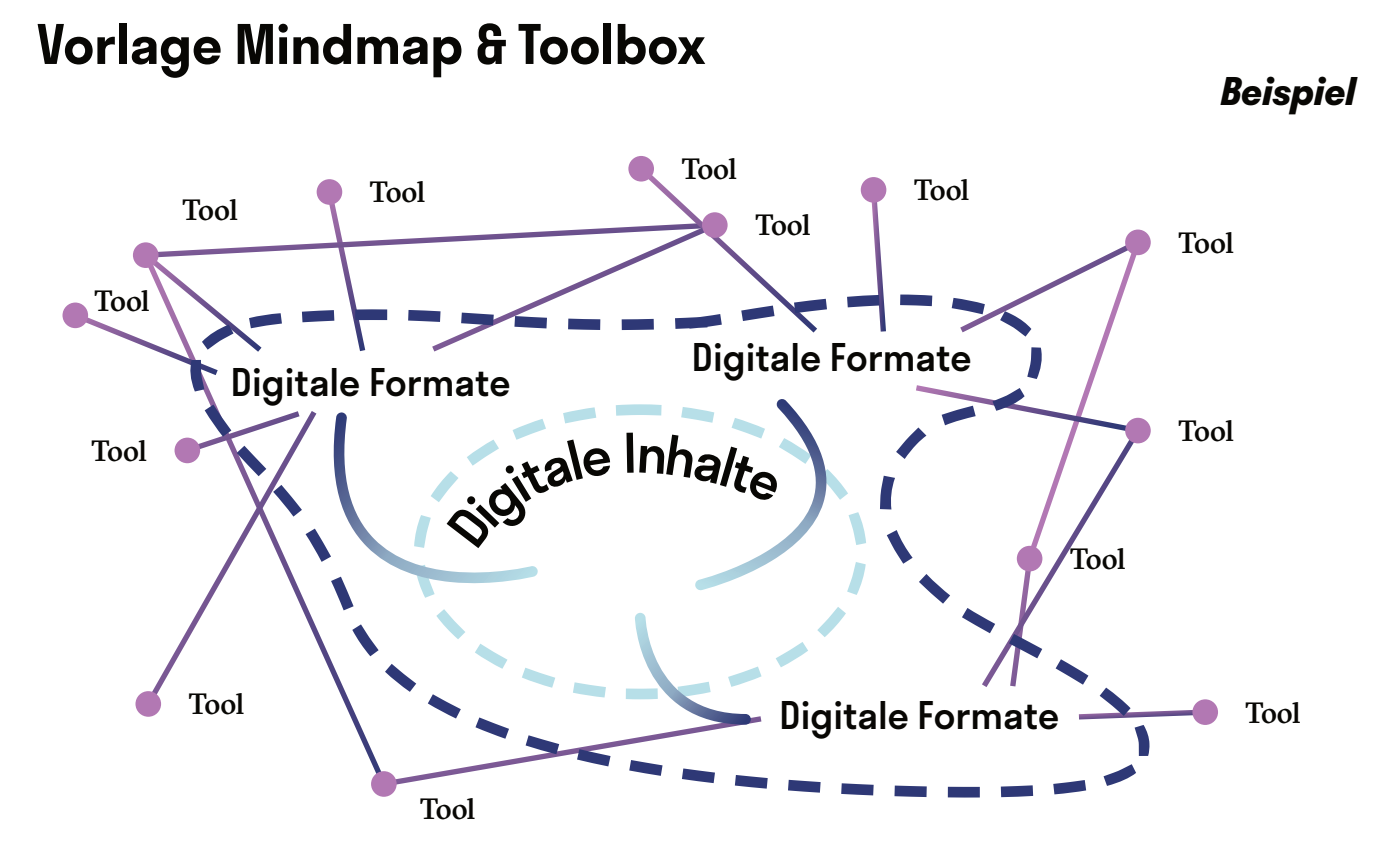

Zum Ausschneiden oder selbst Basteln

 $\overline{Q}$ 

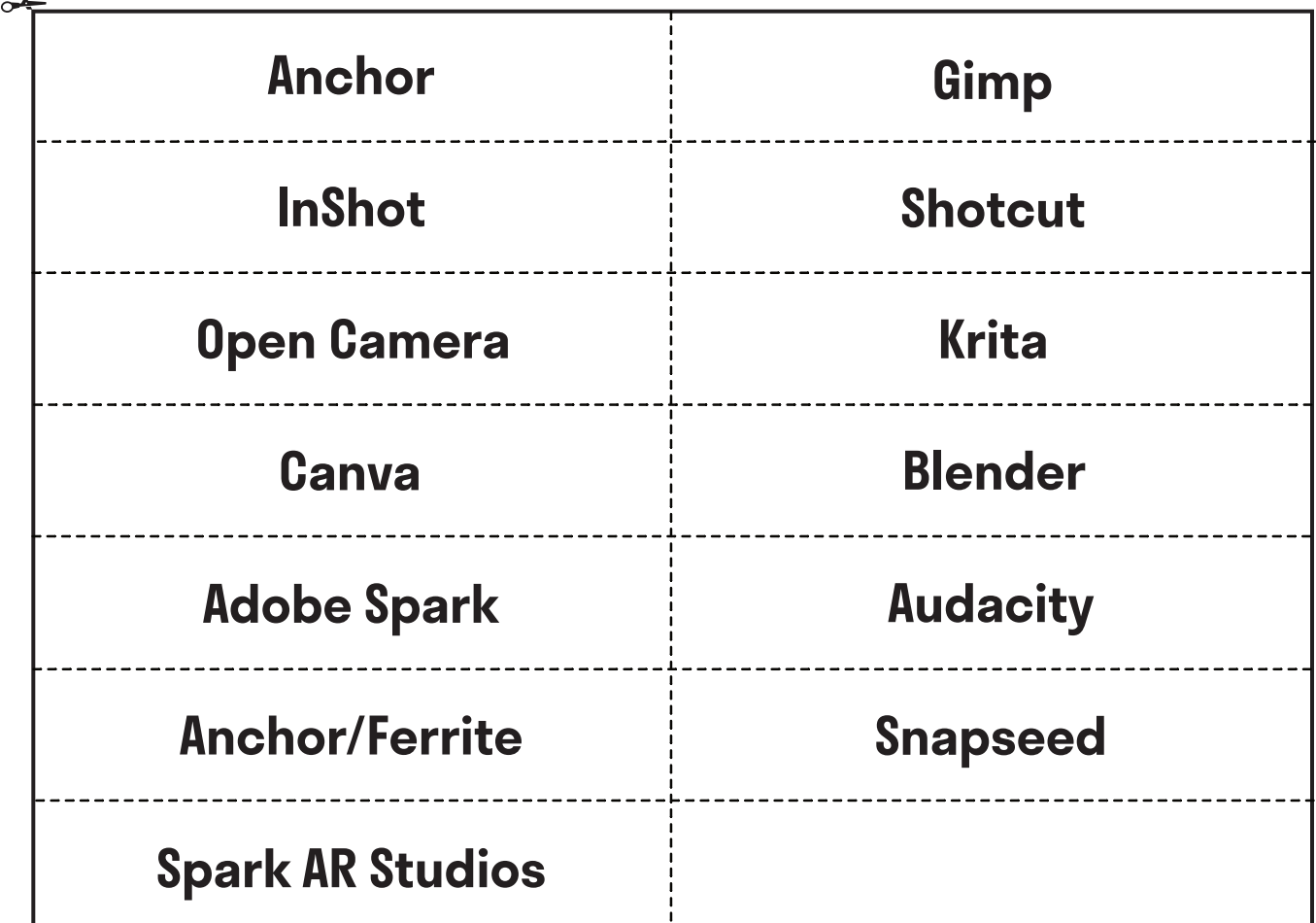

# **Gruppenarbeitsauftrag**

#### Arbeitsanweisung

#### **Phase 1**

Überlegt gemeinsam, welche verschiedenen digitalen Inhalte, Formate und Tools euch einfallen und tauscht euch über eure diesbezüglichen Erfahrungen aus. Erstellt daraus eine Mindmap mit folgenden Unterpunkten und bereitet euch darauf vor, die Ergebnisse danach im Plenum zu besprechen:

- Digitale Inhalte
- Digitale Formate
- Tools zum Erstellen digitaler Inhalte/Formate

**Hier könnt ihr eure Mindmap gestalten:**

#### **Phase 2**

Zieht ein Tool aus der Toolbox, beantwortet die folgenden Fragen durch eine gemeinsame Internetrecherche und macht euch hierzu Notizen. Ordnet das Tool danach in eure Mindmap ein. Wenn ihr genügend Zeit habt, könnt ihr noch ein weiteres Tool ziehen.

- Für die Erstellung welcher digitalen Inhalte bzw. Formate ist dieses Tool geeignet?
- Ist das Tool kostenpflichtig, Abonnement gebunden oder frei verfügbar?
- Welche Vorteile, einzigartige Funktionen oder besondere Stärken hat dieses Tool?
- Welche Nachteile oder spezifische Schwächen hat dieses Tool?
- Wofür würdet ihr dieses Tool am ehesten einsetzen?
- Ist das Tool niedrigschwellig im Erlernen? Besitzt es bspw. gut eingebaute Tutorials oder eine intuitiv nutzbare Benutzer:innenoberfläche?
- Auf welchen Betriebssystemen und Geräten ist das Tool verwendbar? Lässt es sich auch mit einem Smartphone/Tablet verwenden bzw. gibt es vielleicht sogar eine App?

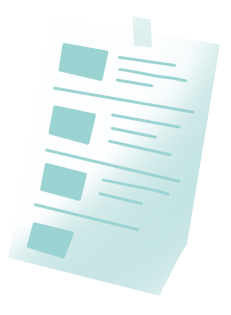

## **Hier steht Euer Tool:**

**Für die Erstellung welcher digitalen Inhalte bzw. Formate ist dieses Tool geeignet?**

**Ist das Tool kostenpflichtig, Abonnement gebunden oder frei verfügbar?**

**Welche Vorteile, einzigartige Funktionen oder besondere Stärken hat dieses Tool?**

**Welche Nachteile oder spezifische Schwächen hat dieses Tool?**

**Wofür würdet ihr dieses Tool am ehesten einsetzen?**

**Ist das Tool niedrigschwellig im Erlernen? Besitzt es bspw. gut eingebaute Tutorials oder eine intuitiv nutzbare Benutzer:innenoberfläche?**

**Auf welchen Betriebssystemen und Geräten ist das Tool verwendbar? Lässt es sich auch mit einem Smartphone/Tablet verwenden bzw. gibt es vielleicht sogar eine App?**

# **Knips, zieh, push – digitale Inhalte in der Praxis**

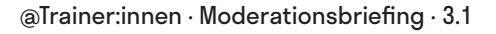

Ziel der Aufgabe ist es, dass die Teilnehmer:innen sich mit verschiedenen Formaten und Tools zum Erstellen digitaler Inhalte auseinandersetzen. Dabei sollen sie sich selbstständig theoretisches Wissen aneignen und dieses interdisziplinär auf verschiedene Praxisszenarien anwenden.

#### **Ablauf**

Aufgrund der schier endlosen Fülle an digitalen Inhalten und Formaten, ist diese Aufgabe als freies Stationenlernen und-arbeiten angedacht. Die 4 Stationen sind:

- **1) Fotografie-Wissen**
- **2) Grafikdesign-Wissen**
- **3) Audiovisuelle-**
- **Medienproduktion-Wissen**
- **4) Projektmarktplatz**

Die Teilnehmer:innen sollen sich zu Beginn entweder mit Fotografie, Grafikdesign oder audiovisuellen Medien beschäftigen. An den entsprechenden Wissens-Stationen finden sie Videos und Artikel, die ihnen nützliche Informationen zum Einstieg in die jeweilige Thematik an die Hand geben. Außerdem stoßen sie dort auf passende Tools und Inspiration für ihre eigenen Projekte.

Danach sollen sich die Teilnehmer:innen am Projektmarktplatz zusammenfinden und kleine Projekte ausrufen bzw. sich einem Projekt anschließen, in denen sie ihr gelerntes Wissen in die Praxis umsetzen können. Weil nicht alle Teilnehmer:innen zur gleichen Zeit am Projektmarktplatz eintreffen werden, sollten die Projektgruppen ihr Vorhaben an eine Art "Schwarzes Brett" aushängen, sodass sich später weitere Menschen anschließen können. Außerdem liegt

am Projektmarktplatz noch eine Toolliste aus, mit der die Teilnehmer:innen passende Werkzeuge für ihre Projekte finden können.

Für die Projekte ist es sinnvoll, wenn Teilnehmer:innen, die sich mit verschiedenen Wissens-Stationen auseinandergesetzt haben, eine Gruppe bilden, da hierdurch möglichst vielschichtige Formate mit unterschiedlichsten digitalen Inhalten entstehen. Bspw. können sich drei Teilnehmer:innen zusammenfinden, die einen Podcast zum Thema "TikTok und Jugendarbeit" gestalten wollen. Nach gemeinsamen inhaltlichen Überlegungen können sich beispielsweise zwei von ihnen an die Konzeption und Aufnahme des Podcasts setzen und die andere Person gestaltet ein Logo.

Am Ende werden die einzelnen Projekte kurz vorgestellt und die Teilnehmer:innen reflektieren ihr erlerntes Wissen.

#### **Hinweise zur Moderation**

- Da die Zeiteinteilung relativ variabel ausgelegt ist, ist es sinnvoll, zu Beginn einen zeitlichen Rahmen abzustecken, in welchem die Teilnehmer:innen die Wissens-Stationen besuchen sollen und ab wann sie sich der Projektarbeit widmen sollen.
- Die Projekte, die entstehen sollen, sind dazu gedacht, das gelernte Wissen in die Praxis zu übersetzen und die Teilnehmer:innen zur Interdisziplinarität anzuregen. Es geht dabei nicht darum, die Projekte in der vorgegebenen Zeit bis ins kleinste Detail fertig zu konzipieren. Es gilt: Je mehr entsteht und je kreativer die Umsetzung angelegt ist, desto besser.

Kompetenzbereich Inhalts- und Medienentwicklung

Kompetenz Erstellen von digitalen Inhalten und Formaten

Stufe Vertiefung

Methode Stationenlernen

Ausstattung

Bildungsmaterialien + Ausgedruckte Arbeits‐ materialien, Kopfhörer empfohlen

Dauer 90+ Minuten

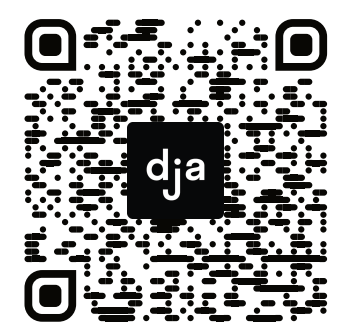

Hier geht es zur zentralen Downloadseite der Materialien: »bit.ly/dja-material«

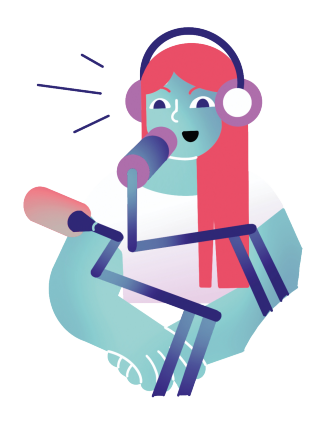

# **Fotografie-Station**

#### **Input**

#### **Bildkomposition**

Hier sieht's aber schön aus. Aber was genau halte ich wo auf meinen Schnappschuss fest? Soll der Baum mittig aufs Bild, eher links oder lasse ich ihn doch lieber ganz weg? Antworten auf diese Fragen liefert das folgende Video:

[10 Regeln für Bildkomposition Foto/Film](https://www.youtube.com/watch?v=9dyaub9myqk)  $(08:59 \cdot 2019)$ 

#### **Fotografieren mit dem Smartphone**

Nicht selten kommt mittlerweile der alltägliche Begleiter Smartphone anstelle eines klobigen Fotoapparats zum Einsatz.

Dieses Video gibt einige Tipps, mithilfe derer man seine Smartphoneaufnahmen ein wenig aufpeppen kann.

[Tipps für bessere Smartphonefotografie](https://www.youtube.com/watch?v=r5_MzOYmzXg)  $(04:39 \cdot 2020)$ 

#### **Tools**

#### **App: Adobe Lightroom Foto-Editor (iOS, Android)**

Eine umfangreiche Fülle an Bearbeitungstools bietet die kostenlose App *Adobe Lightroom*, die auch ohne *Creative Cloud*-Bezahl-Abo den Leistungsumfang des Smartphones um einige Funktionen erweitert. Dazu gehört beispielsweise: Belichtungszeit anpassen, ISO verändern und Schärfe manuell setzen.

#### **Inspiration für Projekte**

#### **Beleuchtung von Personen**

Der Begriff der Fotografie kommt aus dem Griechischen und bedeutet so etwas wie , Malen mit Licht'. Das folgendes Video zeigt eine klassische Lichtsetzung, die bspw. auch beim Interview-Filmen angewandt werden kann: Die 3-Punkt-Beleuchtung. [3-Punkt-Beleuchtung](https://youtu.be/fV4ummbhI1U?t=28) (03:49 • 2014)

#### **Produktfotografie**

Ein Fotostudio in klein und billig: Dieses Video gibt anhand des Beispiels der Produktfotografie Anregungen, wie man mithilfe von einfachen Mitteln aus dem Bastelgeschäft ein Fotostudio imitieren kann. [Produktfotografie/Beleuchtung](https://www.youtube.com/watch?v=-ODNMgFnlnk) (07:32 • 2019)

Noch mehr Tipps gibt es in diesem Artikel, der allerdings nicht so bildhaft wie das Video ist. [viel-unterwegs.de/smartphone-fotografie/](https://viel-unterwegs.de/smartphone-fotografie/)

#### **Blende, ISO und Belichtungszeit**

Das Bild ist zu hell oder zu körnig, der falsche Bereich ist scharf oder ungewollte Ruckler treten auf? Diese Parameter können dabei helfen, solche meist ungewollten Effekte zu vermeiden. Außerdem werden die Fachbegriffe kurz und knackig erklärt. [gwegner.de/know-how/blende-iso-belichtungs](https://gwegner.de/know-how/blende-iso-belichtungszeit-einfach-erklaert/)[zeit-einfach-erklaert/](https://gwegner.de/know-how/blende-iso-belichtungszeit-einfach-erklaert/)

#### **App: Open Camera (Android) / App: Focus (iOS)**

Manchmal ist der Funktionsumfang der vom Hersteller aus gestellten Kamera-Apps nicht sehr zufriedenstellend. Die Open-Source basierte App *Open Camera* für Android (*Halight* für iOS-Geräte) bietet ein paar Stellschrauben mehr, mit denen man an seiner Kamera-App rumschrauben kann.

#### **App: Snapseed (iOS, Android)**

Intuitiv, umfangreich und optimiert für das Smartphone: *Snapseed* zählt zu einer der beliebtesten Apps, um nachträglich Helligkeit, Kontrast oder Schatten anzupassen. All das ist größtenteils kostenlos verfügbar.

#### **Tipps fürs iPhone**

Langzeitbelichtung für Live-Fotos, Schärfepunkte fixieren und direkt vom Sperrbildschirm in die Kamera-App kommen. Wie das ohne zusätzliche Apps mit dem iPhone möglich ist, verrät dieser Artikel:

[https://gwegner.de/know-how/blende-iso-belich](https://gwegner.de/know-how/blende-iso-belichtungszeit-einfach-erklaert/)[tungszeit-einfach-erklaert/](https://gwegner.de/know-how/blende-iso-belichtungszeit-einfach-erklaert/)

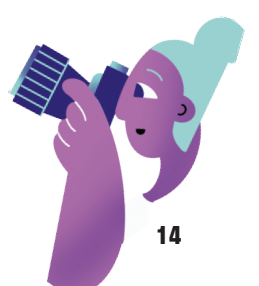

**A4**

# **Grafikdesign-Station**

#### **Input**

Ob Plakate, Broschüren, Aushänge oder einfache Briefe. Bei der Gestaltung solcher Werke stellen sich viele Fragen: Wo platziere ich Text und Bilder? Welche Schrift wähle ich aus? Und passt jetzt eher ein dunkles Gelb oder ein helles Blau? Anregungen für diese Fragen liefert dieses Video in Form von Gestaltungsregeln, an denen man sich orientieren kann:

[4 Regeln der Gestaltung](https://www.youtube.com/watch?v=fTIfit9aVfk)

#### **Schrift**

Arial, Times New Roman oder Calibri. Diese Namen hat bestimmt jede:r schon einmal gehört – und doch es gibt noch so viele mehr. Die vielfältige Welt der Schriften zu entdecken, bringt frischen Wind in die eigenen Gestaltungen. Doch wie gehe ich an den Auswahlprozess heran? Und was kann ich mit einer passenden Schrift bewirken? Dieser Artikel/Podcast präsentiert diesbezüglich ein paar spannende Ideen: [agentur-dreibein.de/blog/die-richtige-schriftart](https://)[waehlen](https://)

#### **Tools**

#### **Webseite: Fotojet**

Nicht nur Fotos können mit *Fotojet* in abstrakte Kunstwerke verwandelt werden – auch ein wenig Grafikdesign ist damit möglich. So können beispielsweise Texte hinzugefügt, Formen hin- und her geschoben oder Collagen erstellt werden. Sogar ein paar Vorlagen werden in der kostenlosen Version, die ohne Anmeldung nutzbar ist, bereitgestellt.

#### **Inspiration für Projekte**

#### **Video: YouTube-Thumbnail**

Thumbnails sind Anzeigebilder für Videos, die den Inhalt zusammenfassen und oder zum Klicken auf das Filmchen anregen möchten. Man kann sie daher auch als kleine Werbeplakate auffassen. Für solche Gestaltungen braucht man nicht immer ein teures Grafikprogramm – denn wie das auch mit *Power Point* geht, zeigt dieses Video:

[YouTube Thumbnail mit Power Point erstellen](https://www.youtube.com/watch?v=YvOQ-6YWvwY)

#### **App: Adobe Capture (iOS, Android)**

Vektoren, das sind Grafiken, welche ohne Qualitätsverlust skaliert werden können. Mit dieser App könDass Text nach mehr aussehen kann als eine schnöde *Arial* oder die weiträumig verbreitete *Times New Roman*, wird klar, sobald man ein wenig in die Welt der Schriften eintaucht. Diese interaktive Seite gibt einen kleinen Überblick über Schriftklassen sowie deren Wirkung und macht Lust auf mehr. [advertorial.sueddeutsche.de/adobe/](https://advertorial.sueddeutsche.de/adobe/)

#### **Farben**

Von , Rot' bis , Bunt': Dieser Artikel des online Design-Tools *Canvas* erklärt die Bedeutung und die psychologische Assoziationsmuster vieler üblicher Farben. Gepaart mit Tipps zur Anwendung kann mit passenden Vorlagen für das Tool direkt losdesigned werden.

[canva.com/de\\_de/lernen/farben-bedeutung-farb](https://www.canva.com/de_de/lernen/farben-bedeutung-farbpsychologie/)[psychologie/](https://www.canva.com/de_de/lernen/farben-bedeutung-farbpsychologie/)

#### **App/Webseite: Canva (iOS, Android, Web)**

Ob mit oder ohne Vorlage: *Canva* kann nicht nur Filter auf Fotos legen, sondern dir auch dabei helfen, ein Plakat für das nächste Event zu layouten oder eine *Instagram*-Story zu animieren. Oder darf es vielleicht ein (neues) Logo sein?

#### **App/Webseite: Adobe Spark (iOS, Android, Web)**

Ob Poster, Flyer, Video oder Infografik. Mit *Adobe Spark* findest du ein leistungsstarkes Tool für Grafikdesign, Videoschnitt und Webdesign. Da *Adobe Spark* ähnlich zu *Canva* ist, lohnt es sich, in beide einmal reinzuschnüffeln und die persönliche Präferenz herauszufinden.

nen Fotos in eben solche Vektoren umgewandelt werden. Außerdem kann man sich Farbpaletten oder Muster für die eigenen Gestaltungen generieren lassen.

#### **Webseite/App: Behance**

Selten beginnt man die gestalterische Arbeit mit einer konkret ausgearbeiteten Idee im Kopf. Daher ist es sinnvoll, sich von den Werken anderer Kreativschaffender inspirieren zu lassen. Dies kannst du auf [behance.net](https://www.behance.net/) machen.

# **Audiovisuelle Medien-Station**

#### **Input**

#### **Videos schneiden**

Das Schneiden von Videos ist mittlerweile auch ohne komplexe Schnittprogramme für leistungsstarke Desktopcomputer möglich. Dieses Video erklärt die grundlegenden Funktionen von Smartphone-Videoschnittprogrammen.

[Grundfunktion Videoschnittprogramm](https://youtu.be/yaJiz8Q2C3Q?t=241)

#### **Podcast aufnehmen**

Das Format des aufgezeichneten Gesprächs, also der Podcast, wird immer gängiger und beliebter. Kein Wunder – schließlich braucht es nicht mehr als eine ruhige Ecke, um mit dem Smartphone eine spannende und informative Konversation aufzuzeichnen.

#### **Tools**

#### **App: InShot (Android, iOS)**

Videoschnitt leicht gemacht. Mit dieser Anwendung lassen sich Videos und Fotos zu kleinen Filmchen zusammenschneiden.

#### **App: Anchor (Android, iOS)**

*Anchor* ist eine der beliebtesten Apps, wenn es um das Podcasting geht. Kein Wunder, denn mit *Anchor* kann man in Sequenzen aufnehmen, den Podcast schneiden und ihn im Anschluss sogar direkt veröffentlichen.

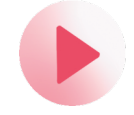

#### **Inspiration für Projekte**

#### **Smartphonejournalismus**

Social Media ist längst ein Ort, an dem Journalismus stattfindet – ob zur Dokumentation eines Events oder zum Erzählen einer spannenden Geschichte. Beispielsweise mit der Story-Funktion von *Instagram*, aber auch als *TikTok* lassen sich solche Inhalte prima umsetzen. Wie man dabei möglichst spannende Inhalte für seine Follower:innen erstellt, zeigt dieses Video.

[Journalistische Inhalte mit Insta-Stories erzählen](https://www.youtube.com/watch?v=E0fChBDq4E4)

#### **Interviews filmen**

Jede:r hat wahrscheinlich schon einmal ein gefilmtes Interview gesehen. Doch was muss man beim Filmen eines solchen Interviews eigentlich alles beachten?

Dieses Video erklärt, wie Audiobeiträge mit dem Smartphone aufgezeichnet und bearbeitet werden können: [Mobilejournalism – Audiobeiträge mit dem](https://www.youtube.com/watch?v=Pagxi7SgH2s) [Smartphone](https://www.youtube.com/watch?v=Pagxi7SgH2s)

**A4**

Tipps und Herangehensweisen für den ersten eigenen Podcast findest du in diesem Artikel: [delamar.de/producing/podcast-erstellen-48601/](https://www.delamar.de/producing/podcast-erstellen-48601/)

#### **Livestreams**

Seit der Corona-Pandemie haben sich immer mehr Personen am Livestreaming versucht. Und das nicht ohne Grund: Das Format ermöglicht einen sofortigen Austausch mit den Zuschauer:innen und ist daher eine gute Möglichkeit, bspw. live Fragen zu beantworten. Eine von diversen Plattform, die diese Möglichkeit bietet, ist *Instagram*. Dieser Artikel bietet ein paar Inspirationen und Anregungen zum Livestreaming auf *Instagram*.

[otto.de/updated/ratgeber/instagram-livestream-so](https://www.otto.de/updated/ratgeber/instagram-livestream-so-funktioniert-die-echtzeituebertragung-48413/)[funktioniert-die-echtzeituebertragung-48413/](https://www.otto.de/updated/ratgeber/instagram-livestream-so-funktioniert-die-echtzeituebertragung-48413/)

#### **App: Quik (Android, iOS)**

Was früher als Diashow aufbereitet werden musste, wird heute als Kurzfilm unter dem Begriff "Momente" gehandhabt. Und diese können – von Übergängen und Effekten begleitet – in Form eines Videos zusammengebastelt werden. Das ist mit der App *Quik* möglich.

Dieses Video gibt Tipps von der Position des:der Interviewpartner:in im Bild bis hin zum Sound und der Beleuchtung.

[Interview filmen \(Kamera, Mikro\)](https://www.youtube.com/watch?v=s3THOA1m378)

p.s. Auch *Mobilejournalism.ch* hat ein Video mit Hinweisen zum Interview-Filmen:

[Tipps für Interview mit dem Smartphone aufzeich](https://www.youtube.com/watch?v=6trvIFaPhVo)[nen](https://www.youtube.com/watch?v=6trvIFaPhVo)

#### **Videobeschreibung auf YouTube**

Gute Videos aufzunehmen und zu schneiden ist nur die halbe Miete. Um für das eigene Video Aufmerksamkeit zu ergattern und den Zuschauer:innen das Konsumieren möglichst einfach zu gestalten, sollte man zudem eine gute Videobeschreibung haben. Welche Tags man dabei am besten nimmt und warum die ersten beiden Zeilen besonders wichtig sind, erklärt dieses Video.

[YouTube-Videobeschreibung aufbauen](https://www.youtube.com/watch?v=kHzT3ltw3Fs)

#### 6. N @Teilnehmer:innen · Arbeitsmaterial 4 · Station 4 · Seite 1/3

### **Projektmarktplatz Toolliste zum Erstellen digitaler Inhalte**

# **Fotografieren**

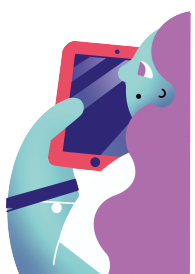

**A4**

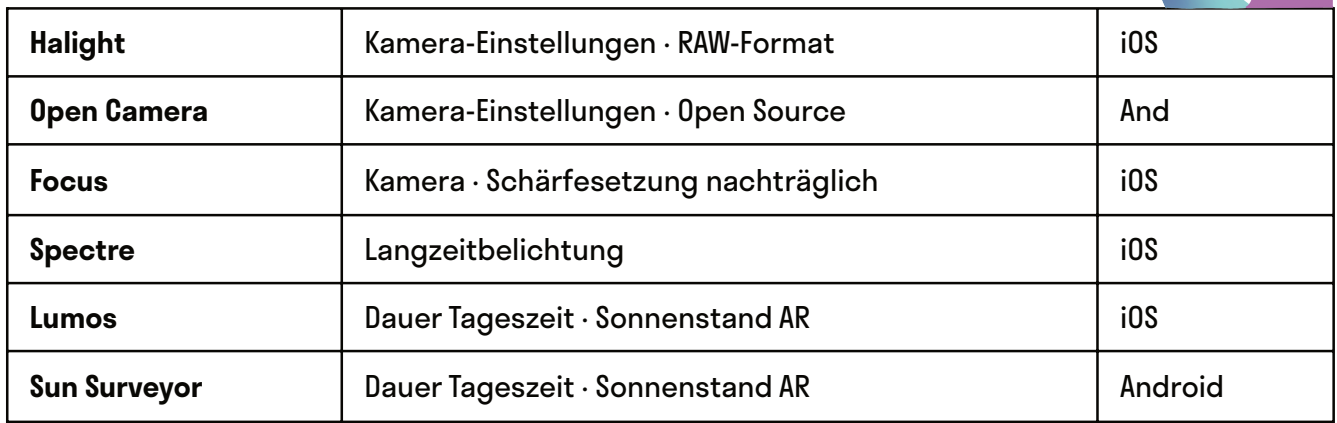

## **Bildbearbeitung**

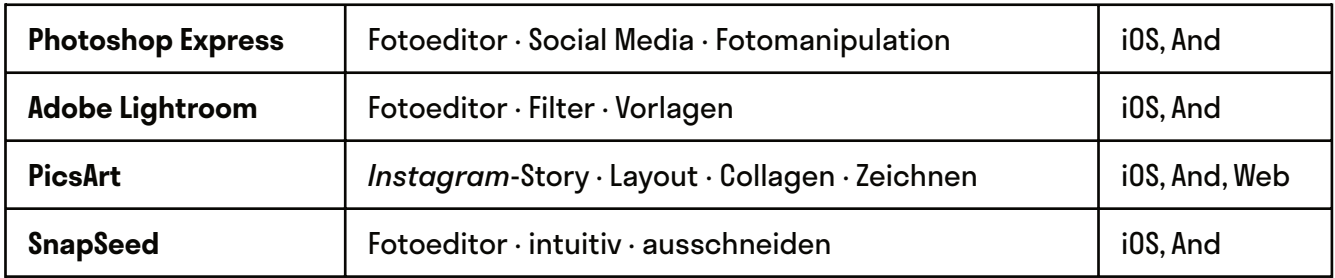

# **Grafikdesign/Layout**

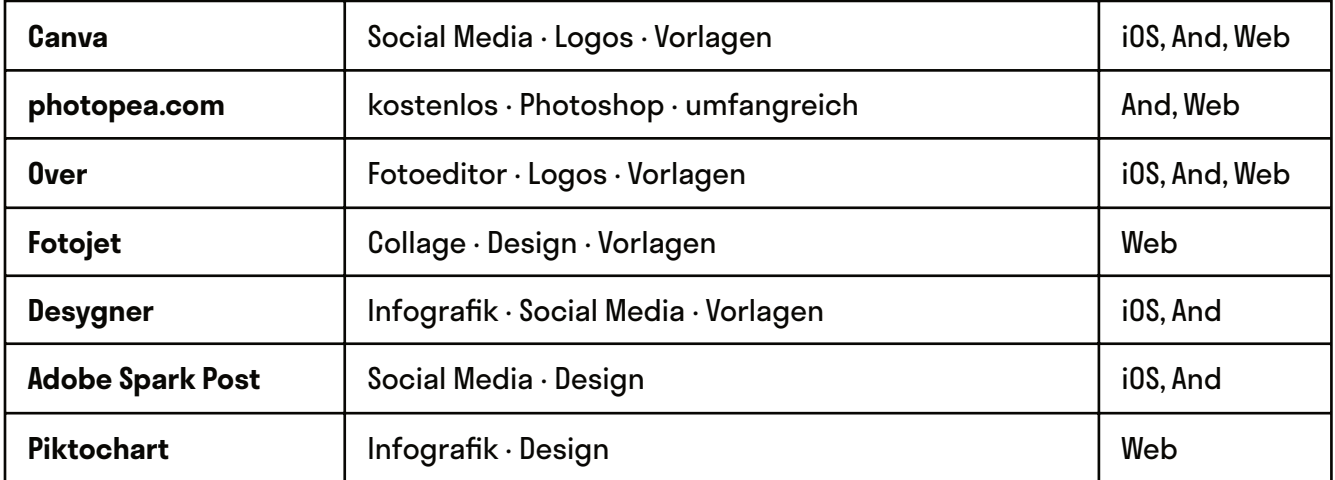

**A4**

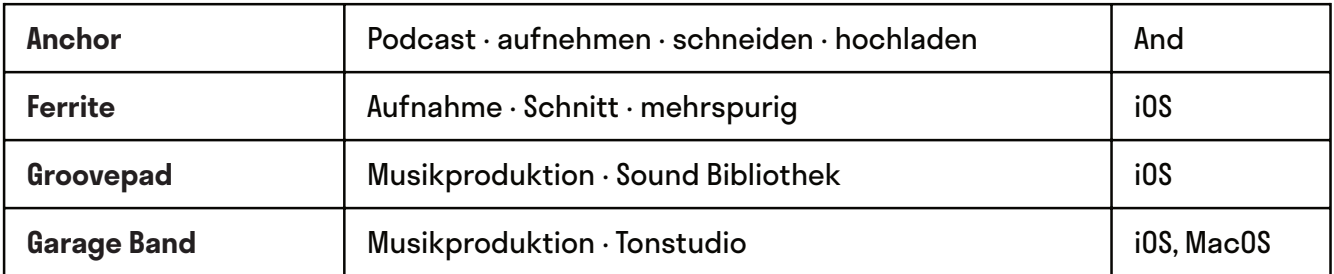

# **Audio erstellen & bearbeiten**

## **Videos erstellen**

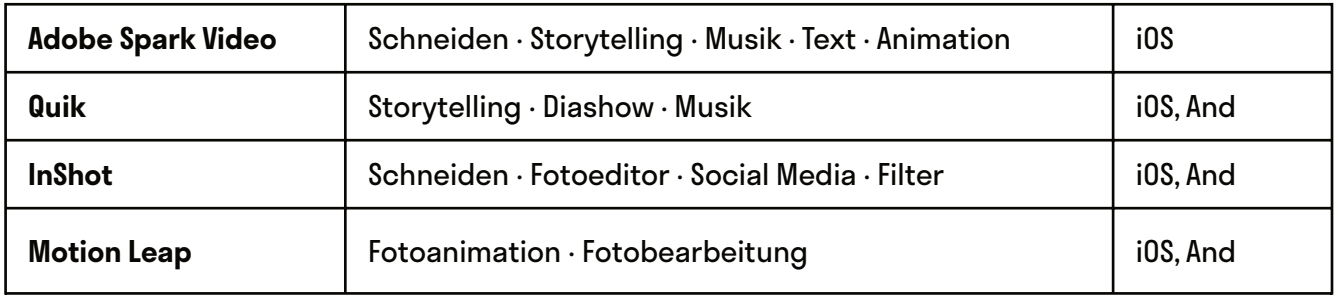

## **Netzwerke**

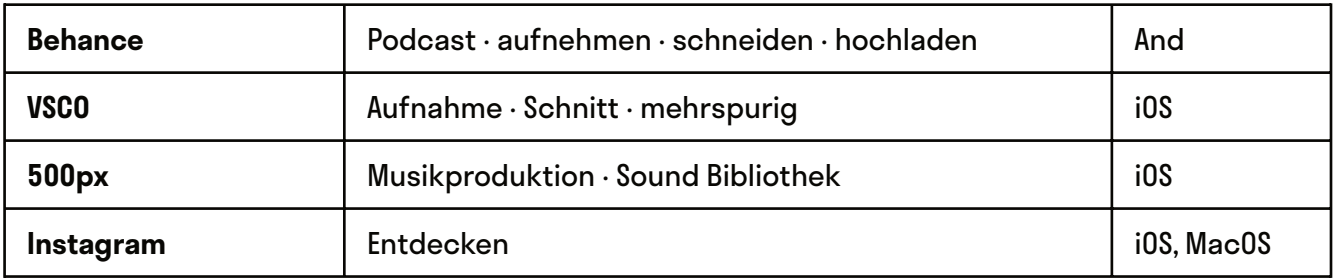

# **Inhalte unter freien Lizenzen**

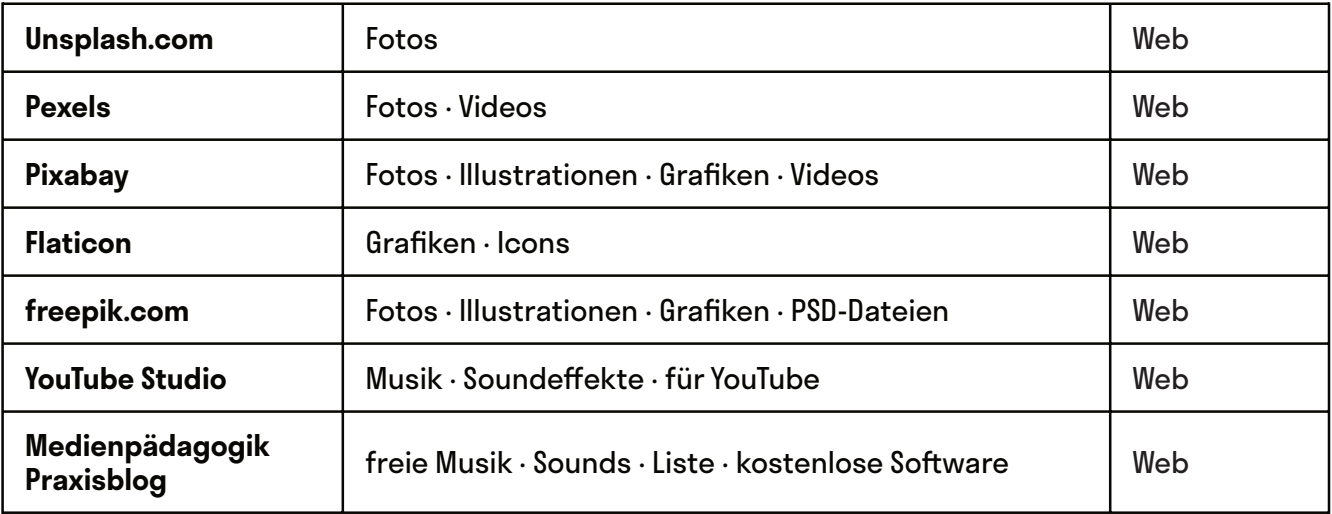

**A4**

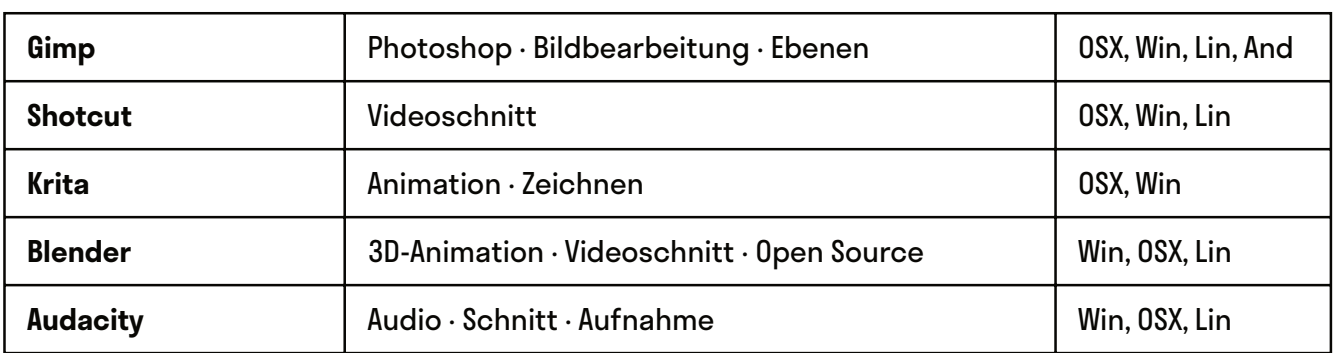

## **Kostenlose Desktop Programme**

# **Kreatives & Inspiration**

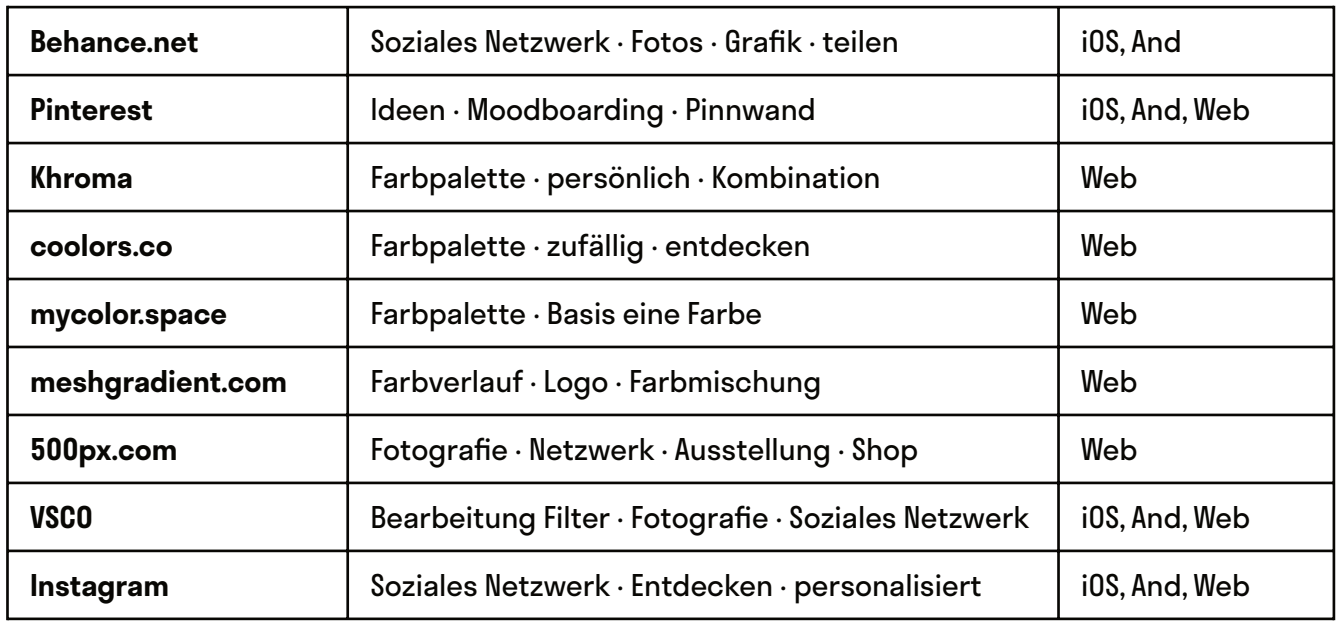

# **Medieninhalte auf Instagram erstellen**

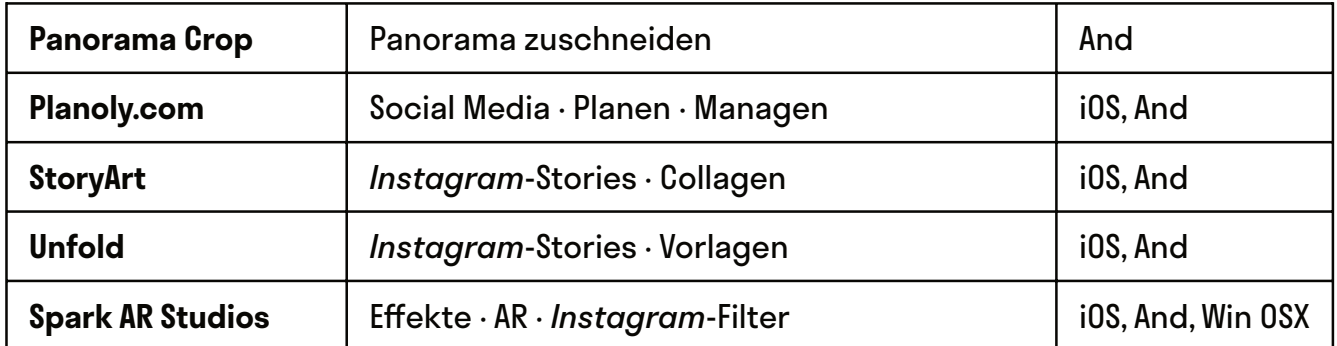

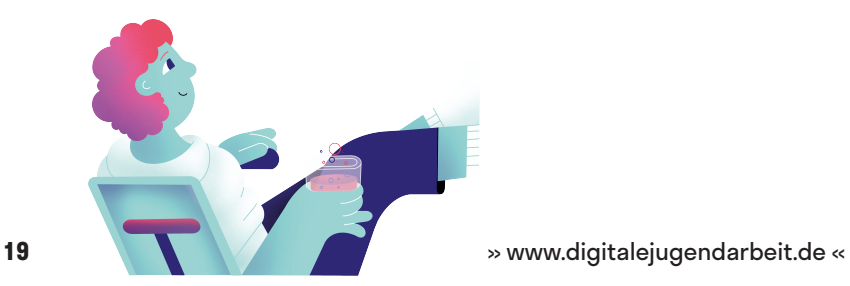